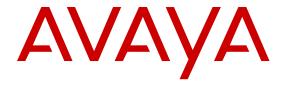

# Installing AC Power Supplies in Avaya Virtual Services Platform 9000

© 2010-2015, Avaya Inc. All Rights Reserved.

#### **Notice**

While reasonable efforts have been made to ensure that the information in this document is complete and accurate at the time of printing, Avaya assumes no liability for any errors. Avaya reserves the right to make changes and corrections to the information in this document without the obligation to notify any person or organization of such changes.

#### **Documentation disclaimer**

"Documentation" means information published by Avaya in varying mediums which may include product information, operating instructions and performance specifications that Avaya may generally make available to users of its products and Hosted Services. Documentation does not include marketing materials. Avaya shall not be responsible for any modifications, additions, or deletions to the original published version of documentation unless such modifications, additions, or deletions were performed by Avaya. End User agrees to indemnify and hold harmless Avaya, Avaya's agents, servants and employees against all claims, lawsuits, demands and judgments arising out of, or in connection with, subsequent modifications, additions or deletions to this documentation, to the extent made by End User.

#### Link disclaimer

Avaya is not responsible for the contents or reliability of any linked websites referenced within this site or documentation provided by Avaya. Avaya is not responsible for the accuracy of any information, statement or content provided on these sites and does not necessarily endorse the products, services, or information described or offered within them. Avaya does not guarantee that these links will work all the time and has no control over the availability of the linked pages.

#### Warranty

Avaya provides a limited warranty on Avaya hardware and software. Refer to your sales agreement to establish the terms of the limited warranty. In addition, Avaya's standard warranty language, as well as information regarding support for this product while under warranty is available to Avaya customers and other parties through the Avaya Support website: <a href="http://support.avaya.com">http://support.avaya.com</a> or such successor site as designated by Avaya. Please note that if You acquired the product(s) from an authorized Avaya Channel Partner outside of the United States and Canada, the warranty is provided to You by said Avaya Channel Partner and not by Avaya.

#### Licenses

THE SOFTWARE LICENSE TERMS AVAILABLE ON THE AVAYA WEBSITE, HTTP://SUPPORT.AVAYA.COM/LICENSEINFO OR SUCH SUCCESSOR SITE AS DESIGNATED BY AVAYA, ARE APPLICABLE TO ANYONE WHO DOWNLOADS, USES AND/OR INSTALLS AVAYA SOFTWARE, PURCHASED FROM AVAYA INC. ANY AVAYA AFFILIATE, OR AN AVAYA CHANNEL PARTNER (AS APPLICABLE) UNDER A COMMERCIAL AGREEMENT WITH AVAYA OR AN AVAYA CHANNEL PARTNER. UNLESS OTHERWISE AGREED TO BY AVAYA IN WRITING, AVAYA DOES NOT EXTEND THIS LICENSE IF THE SOFTWARE WAS OBTAINED FROM ANYONE OTHER THAN AVAYA, AN AVAYA AFFILIATE OR AN AVAYA CHANNEL PARTNER; AVAYA RESERVES THE RIGHT TO TAKE LEGAL ACTION AGAINST YOU AND ANYONE ELSE USING OR SELLING THE SOFTWARE WITHOUT A LICENSE. BY INSTALLING, DOWNLOADING OR USING THE SOFTWARE, OR AUTHORIZING OTHERS TO DO SO, YOU, ON BEHALF OF YOURSELF AND THE ENTITY FOR WHOM YOU ARE INSTALLING, DOWNLOADING OR USING THE SOFTWARE (HEREINAFTER REFERRED TO INTERCHANGEABLY AS "YOU" AND "END USER"), AGREE TO THESE TERMS AND CONDITIONS AND CREATE A BINDING CONTRACT BETWEEN YOU AND AVAYA INC. OR THE APPLICABLE AVAYA AFFILIATE ("AVAYA").

Avaya grants You a license within the scope of the license types described below, with the exception of Heritage Nortel Software, for which the scope of the license is detailed below. Where the order documentation does not expressly identify a license type, the applicable license will be a Designated System License. The

applicable number of licenses and units of capacity for which the license is granted will be one (1), unless a different number of licenses or units of capacity is specified in the documentation or other materials available to You. "Software" means computer programs in object code, provided by Avaya or an Avaya Channel Partner, whether as stand-alone products, pre-installed on hardware products, and any upgrades, updates, patches, bug fixes, or modified versions thereto. "Designated Processor" means a single stand-alone computing device. "Server" means a Designated Processor that hosts a software application to be accessed by multiple users. "Instance" means a single copy of the Software executing at a particular time: (i) on one physical machine; or (ii) on one deployed software virtual machine ("VM") or similar deployment.

#### Licence types

Designated System(s) License (DS). End User may install and use each copy or an Instance of the Software only on a number of Designated Processors up to the number indicated in the order. Avaya may require the Designated Processor(s) to be identified in the order by type, serial number, feature key, Instance, location or other specific designation, or to be provided by End User to Avaya through electronic means established by Avaya specifically for this purpose.

#### **Heritage Nortel Software**

"Heritage Nortel Software" means the software that was acquired by Avaya as part of its purchase of the Nortel Enterprise Solutions Business in December 2009. The Heritage Nortel Software currently available for license from Avaya is the software contained within the list of Heritage Nortel Products located at <a href="http://support.avaya.com/Licenselnfo">http://support.avaya.com/Licenselnfo</a> under the link "Heritage Nortel Products" or such successor site as designated by Avaya. For Heritage Nortel Software, Avaya grants You a license to use Heritage Nortel Software provided hereunder solely to the extent of the authorized activation or authorized usage level, solely for the purpose specified in the Documentation, and solely as embedded in, for execution on, or for communication with Avaya equipment. Charges for Heritage Nortel Software may be based on extent of activation or use authorized as specified in an order or invoice.

#### Copyright

Except where expressly stated otherwise, no use should be made of materials on this site, the Documentation, Software, Hosted Service, or hardware provided by Avaya. All content on this site, the documentation, Hosted Service, and the product provided by Avaya including the selection, arrangement and design of the content is owned either by Avaya or its licensors and is protected by copyright and other intellectual property laws including the sui generis rights relating to the protection of databases. You may not modify, copy, reproduce, republish, upload, post, transmit or distribute in any way any content, in whole or in part, including any code and software unless expressly authorized by Avaya. Unauthorized reproduction, transmission, dissemination, storage, and or use without the express written consent of Avaya can be a criminal, as well as a civil offense under the applicable law.

#### **Third Party Components**

"Third Party Components" mean certain software programs or portions thereof included in the Software or Hosted Service may contain software (including open source software) distributed under third party agreements ("Third Party Components"), which contain terms regarding the rights to use certain portions of the Software ("Third Party Terms"). As required, information regarding distributed Linux OS source code (for those products that have distributed Linux OS source code) and identifying the copyright holders of the Third Party Components and the Third Party Terms that apply is available in the products, Documentation or on Avaya's website at: <a href="http://support.avaya.com/Copyright">http://support.avaya.com/Copyright</a> or such successor site as designated by Avaya. You agree to the Third Party Terms for any such Third Party Components.

### **Preventing Toll Fraud**

"Toll Fraud" is the unauthorized use of your telecommunications system by an unauthorized party (for example, a person who is not a corporate employee, agent, subcontractor, or is not working on your company's behalf). Be aware that there can be a risk of Toll Fraud associated with your system and that, if Toll Fraud occurs, it can

result in substantial additional charges for your telecommunications services

#### Avaya Toll Fraud intervention

If You suspect that You are being victimized by Toll Fraud and You need technical assistance or support, call Technical Service Center Toll Fraud Intervention Hotline at +1-800-643-2353 for the United States and Canada. For additional support telephone numbers, see the Avaya Support website: <a href="http://support.avaya.com">http://support.avaya.com</a> or such successor site as designated by Avaya. Suspected security vulnerabilities with Avaya products should be reported to Avaya by sending mail to: securityalerts@avaya.com.

#### **Downloading Documentation**

For the most current versions of Documentation, see the Avaya Support website: <a href="http://support.avaya.com">http://support.avaya.com</a>, or such successor site as designated by Avaya.

#### **Contact Avaya Support**

See the Avaya Support website: <a href="http://support.avaya.com">http://support.avaya.com</a> for product or Hosted Service notices and articles, or to report a problem with your Avaya product or Hosted Service. For a list of support telephone numbers and contact addresses, go to the Avaya Support website: <a href="http://support.avaya.com">http://support.avaya.com</a> (or such successor site as designated by Avaya), scroll to the bottom of the page, and select Contact Avaya Support.

#### **Trademarks**

The trademarks, logos and service marks ("Marks") displayed in this site, the Documentation, Hosted Service(s), and product(s) provided by Avaya are the registered or unregistered Marks of Avaya, its affiliates, or other third parties. Users are not permitted to use such Marks without prior written consent from Avaya or such third party which may own the Mark. Nothing contained in this site, the Documentation, Hosted Service(s) and product(s) should be construed as granting, by implication, estoppel, or otherwise, any license or right in and to the Marks without the express written permission of Avaya or the applicable third party.

Avaya is a registered trademark of Avaya Inc.

All non-Avaya trademarks are the property of their respective owners.  $Linux^{\otimes}$  is the registered trademark of Linus Torvalds in the U.S. and other countries.

### **Contents**

| Purpose.         5           Related resources.         5           Documentation.         5           Training.         5           Viewing Avaya Mentor videos         5           Support.         6           Searching a documentation collection.         6           Chapter 2: New in this release.         8           Features.         8           Other changes.         8           Chapter 3: AC power supply fundamentals.         9           9006AC power supply.         9           Minimum number of power supplies required.         11           Power supply LEDs.         11           Chapter 4: AC power supply installation for the VSP 9010 AC chassis.         13           Removing the air inlet cover.         14           Installing the power supply.         15           Removing the power supply installation for the VSP 9012 chassis.         20           Chapter 5: AC power supply installation for the VSP 9012 chassis.         20           Chapter 6: Electrical specifications.         26           9006AC specifications.         26           9006AC specifications.         26           Chapter 7: Power cord specifications.         26           Chapter 8: Translations of safety messages. | Chapter 1: Introduction                                             | 5    |
|----------------------------------------------------------------------------------------------------|---------------------------------------------------------------------|------|
| Documentation                                                                                                    | Purpose                                                             | 5    |
| Training                                                                                                    | Related resources                                                   | 5    |
| Viewing Avaya Mentor videos                                                                                                    | Documentation                                                       | 5    |
| Support                                                                                                    | Training                                                            | 5    |
| Searching a documentation collection                                                                                                    | Viewing Avaya Mentor videos                                         | 5    |
| Chapter 2: New in this release Features Other changes Other changes Chapter 3: AC power supply fundamentals 9006AC power supply Minimum number of power supplies required 11 Power supply LEDs Chassis and power supply compatibility 12 Chapter 4: AC power supply installation for the VSP 9010 AC chassis Removing the air inlet cover 14 Installing the power supply Removing the power supply 15 Removing the power supply 16 Chapter 5: AC power supply installation for the VSP 9012 chassis 20 Removing the logo plate 21 Installing the AC power supply 21 Removing the AC power supply 22 Chapter 6: Electrical specifications 9006AC specifications 26 Chapter 7: Power cord specifications 26 Chapter 8: Translations of safety messages Class A electromagnetic interference warning statement 30                                                                                                    | Support                                                             | 6    |
| Features                                                                                                    | Searching a documentation collection                                | 6    |
| Other changes                                                                                                    | Chapter 2: New in this release                                      | 8    |
| Chapter 3: AC power supply fundamentals 9006AC power supply                                                                                                    | Features                                                            | 8    |
| 9006AC power supply.       9         Minimum number of power supplies required.       11         Power supply LEDs.       11         Chassis and power supply compatibility.       12         Chapter 4: AC power supply installation for the VSP 9010 AC chassis       13         Removing the air inlet cover.       14         Installing the power supply.       15         Removing the power supply installation for the VSP 9012 chassis       20         Removing the logo plate.       21         Installing the AC power supply.       21         Removing the AC power supply.       23         Chapter 6: Electrical specifications       26         9006AC specifications.       26         Chapter 7: Power cord specifications       28         Chapter 8: Translations of safety messages       30         Class A electromagnetic interference warning statement       30                                                                                                    | Other changes                                                       | 8    |
| 9006AC power supply.       9         Minimum number of power supplies required.       11         Power supply LEDs.       11         Chassis and power supply compatibility.       12         Chapter 4: AC power supply installation for the VSP 9010 AC chassis       13         Removing the air inlet cover.       14         Installing the power supply.       15         Removing the power supply installation for the VSP 9012 chassis       20         Removing the logo plate.       21         Installing the AC power supply.       21         Removing the AC power supply.       23         Chapter 6: Electrical specifications       26         9006AC specifications.       26         Chapter 7: Power cord specifications       28         Chapter 8: Translations of safety messages       30         Class A electromagnetic interference warning statement       30                                                                                                    | Chapter 3: AC power supply fundamentals                             | 9    |
| Power supply LEDs                                                                                                    |                                                                     |      |
| Chassis and power supply compatibility                                                                                                    |                                                                     |      |
| Chapter 4: AC power supply installation for the VSP 9010 AC chassis  Removing the air inlet cover                                                                                                    | Power supply LEDs                                                   | 11   |
| Removing the air inlet cover                                                                                                    | Chassis and power supply compatibility                              | . 12 |
| Removing the air inlet cover                                                                                                    | Chapter 4: AC power supply installation for the VSP 9010 AC chassis | 13   |
| Removing the power supply                                                                                                    |                                                                     |      |
| Chapter 5: AC power supply installation for the VSP 9012 chassis       20         Removing the logo plate       21         Installing the AC power supply       21         Removing the AC power supply       23         Chapter 6: Electrical specifications       26         9006AC specifications       26         Chapter 7: Power cord specifications       28         Chapter 8: Translations of safety messages       30         Class A electromagnetic interference warning statement       30                                                                                                    | Installing the power supply                                         | 15   |
| Removing the logo plate                                                                                                    | Removing the power supply                                           | 18   |
| Removing the logo plate                                                                                                    | Chapter 5: AC power supply installation for the VSP 9012 chassis    | 20   |
| Removing the AC power supply                                                                                                    | Removing the logo plate                                             | . 21 |
| Chapter 6: Electrical specifications       26         9006AC specifications       26         Chapter 7: Power cord specifications       28         Chapter 8: Translations of safety messages       30         Class A electromagnetic interference warning statement       30                                                                                                    | Installing the AC power supply                                      | 21   |
| Chapter 6: Electrical specifications       26         9006AC specifications       26         Chapter 7: Power cord specifications       28         Chapter 8: Translations of safety messages       30         Class A electromagnetic interference warning statement       30                                                                                                    | Removing the AC power supply                                        | 23   |
| 9006AC specifications                                                                                                    |                                                                     |      |
| Chapter 8: Translations of safety messages                                                                                                    | 9006AC specifications                                               | . 26 |
| Chapter 8: Translations of safety messages                                                                                                    | Chapter 7: Power cord specifications                                | 28   |
| Class A electromagnetic interference warning statement                                                                                                    | ·                                                                   |      |
| · · · · · · · · · · · · · · · · · · ·                                                                                                    | · · · · · · · · · · · · · · · · · · ·                               |      |
| Electrostatic discharge caution statement                                                                                                    | Electrostatic discharge caution statement                           |      |
| Electric shock danger statement                                                                                                    | · · · · · · · · · · · · · · · · · · ·                               |      |
| Glossary34                                                                                                    | g .                                                                 |      |

## **Chapter 1: Introduction**

### **Purpose**

This document provides information about the AC power supplies, and provides instructions about how to install an AC power supply in the Avaya Virtual Services Platform 9000 chassis.

### **Related resources**

### **Documentation**

See *Documentation Reference for Avaya Virtual Services Platform 9000*, NN46250-100 for a list of the documentation for this product.

### **Training**

Ongoing product training is available. For more information or to register, you can access the website at <a href="http://avaya-learning.com/">http://avaya-learning.com/</a>.

| Course code | Course title                                                        |
|-------------|---------------------------------------------------------------------|
| 4D00010E    | Knowledge Access: ACIS - Avaya ERS 8000 and VSP 9000 Implementation |
| 5D00040E    | Knowledge Access: ACSS - Avaya VSP 9000<br>Support                  |

### **Viewing Avaya Mentor videos**

Avaya Mentor videos provide technical content on how to install, configure, and troubleshoot Avaya products.

#### About this task

Videos are available on the Avaya Support website, listed under the video document type, and on the Avaya-run channel on YouTube.

### **Procedure**

- To find videos on the Avaya Support website, go to <a href="http://support.avaya.com">http://support.avaya.com</a> and perform one of the following actions:
  - In Search, type Avaya Mentor Videos to see a list of the available videos.
  - In **Search**, type the product name. On the Search Results page, select **Video** in the Content Type column on the left.
- To find the Avaya Mentor videos on YouTube, go to www.youtube.com/AvayaMentor and perform one of the following actions:
  - Enter a key word or key words in the **Search Channel** to search for a specific product or topic.
  - Scroll down Playlists, and click the name of a topic to see the available list of videos posted on the website.

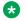

#### Note:

Videos are not available for all products.

### **Support**

Go to the Avaya Support website at http://support.avaya.com for the most up-to-date documentation, product notices, and knowledge articles. You can also search for release notes, downloads, and resolutions to issues. Use the online service request system to create a service request. Chat with live agents to get answers to guestions, or request an agent to connect you to a support team if an issue requires additional expertise.

### Searching a documentation collection

On the Avaya Support website, you can download the documentation library for a specific product and software release to perform searches across an entire document collection. For example, you can perform a single, simultaneous search across the collection to quickly find all occurrences of a particular feature. Use this procedure to perform an index search of your documentation collection.

### Before you begin

- Download the documentation collection zip file to your local computer.
- You must have Adobe Acrobat or Adobe Reader installed on your computer.

### **Procedure**

- 1. Extract the document collection zip file into a folder.
- 2. Navigate to the folder that contains the extracted files and open the file named cproduct\_name\_release.pdx.

- 4. Enter a search word or phrase.
- 5. Select any of the following to narrow your search:
  - Whole Words Only
  - Case-Sensitive
  - · Include Bookmarks
  - Include Comments
- 6. Click Search.

The search results show the number of documents and instances found. You can sort the search results by Relevance Ranking, Date Modified, Filename, or Location. The default is Relevance Ranking.

# **Chapter 2: New in this release**

The following sections describe what is new in *Installing AC Power Supplies in Avaya Virtual Services Platform 9000*, NN46250-303, for Release 4.1.

### **Features**

There are no feature-related changes in the current document in Release 4.1.

### Other changes

There are no other changes.

# **Chapter 3: AC power supply fundamentals**

This chapter provides basic information about the Avaya Virtual Services Platform 9000 AC power supplies. Each power supply contains its own fans and independently draws cooling air in from the front of the power supply and exhausts air out the back of the power supply. Unpopulated slots do not affect cooling of populated slots.

### 9006AC power supply

The input voltage range for the 9006AC power supply is 90–140 VAC for a 120 VAC nominal connection, and 185–275 VAC for a 240 VAC nominal connection.

The output power for the 9006AC is limited to 1,200 W maximum at 90–140 VAC input voltage conditions. To obtain full output power of 2,000 W, you must connect the 9006AC power supply to a 185–275 VAC input voltage source.

### Important:

For proper load balancing, Avaya recommends that you power all supplies in a chassis from different circuits with the same voltage source, and that you use power supplies of the same model.

This power supply is hot swappable; you can remove the power supply from the Virtual Services Platform 9000 without powering off the system.

The AC power supply is keyed so that you can insert it only into an AC-compatible chassis.

The 9006AC power supply measures 1.625 inches (in.) x 4 in. x 13.875 in. (41.3 millimeter [mm] x 101.6 mm x 352.4 mm) and weighs 5 pounds (2.27 kilograms).

See <u>Electrical specifications</u> on page 26 for AC input power specifications.

The total input power consumption of the components (modules and cooling modules) must not exceed the output power rating of the 9006AC power supply.

### 9006AC power supply features

The 9006 power supply contains the following features:

- AC input under-voltage and over-voltage protection
- DC output over-voltage and over-current protection
- over-temperature warning and protection
- power factor correction (meets EN/IEC 61000-3-2 and EN60555-2 requirements)

- redundant, parallel operation with active load sharing
- internal front-to-back cooling with variable-speed fan control

### Redundant power configuration

If a chassis has a redundant power supply configuration and one power supply fails, the chassis continues to operate with no interruption of service. The chassis continues to supply the same output power with the remaining power supplies.

If a chassis has the minimum power supply configuration (nonredundant configuration) and one power supply fails, the system loses power and network connectivity. A trap and syslog message indicates that the configuration is nonredundant.

With a minimum configuration and a power supply failure, the software powers down lower priority interface modules until it establishes the positive power margin. For more information about how to configure the slot priority, see *Administering Avaya Virtual Services Platform 9000*, NN46250-600.

### Important:

Avaya recommends that you operate the Virtual Services Platform 9000 system in a redundant configuration at all times to ensure a maximum network up time.

The following figure shows a redundant power supply configuration using six 9006AC power supplies in a Virtual Services Platform 9012 chassis.

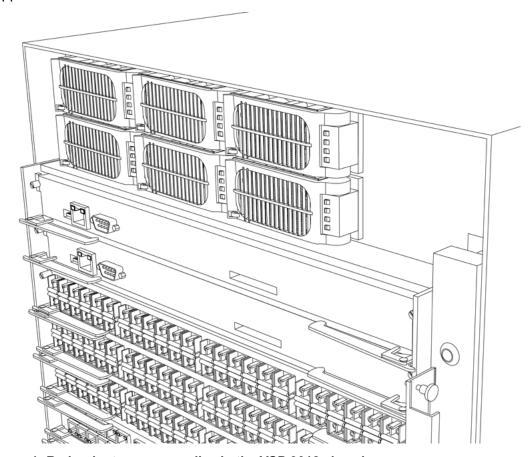

Figure 1: Redundant power supplies in the VSP 9012 chassis

You can operate the 9006AC power supplies separately, or in parallel, or parallel redundant configurations.

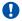

### Important:

Avaya recommends that you install each power supply on its own dedicated branch circuit for electrical installation reasons.

### Minimum number of power supplies required

To configure a Virtual Services Platform 9000 system, consider the total power consumption to ensure proper system performance. For more information about the number of power supplies required for your configuration, see Installing the Avaya Virtual Services Platform 9000, NN46250-304.

To determine how many power supplies you need, you can also download ERS 8000 / VSP 9000 Power Supply Calculator, NN48500-519 from the System Management & Planning section of the Virtual Services Platform 9000 product documentation at <a href="https://support.avaya.com">https://support.avaya.com</a>.

If the total power provided by the power supplies falls below the switch requirement, the polling software displays the following message on the console: chCheckPowerUsage: One or more cards running low on power.

You can view the total amount of power the switch uses, and the total amount of power the power supplies provide by using the following commands:

- Shows power information show sys-info power
- Shows power management information show sys power

### **Power supply LEDs**

The following table describes the LED operation for the AC power supplies.

Table 1: Power supply LEDs

| AC OK (green) | DC OK (green) | Service (amber) | Fault (red) | Condition                          |
|---------------|---------------|-----------------|-------------|------------------------------------|
| On            | On            | Off             | Off         | OK                                 |
| On            | On            | On              | Off         | Thermal alarm (5C before shutdown) |
| On            | Off           | On              | On          | Thermal shutdown                   |
| On            | Off           | Off             | On          | Defective fan                      |
| On            | Off           | Off             | On          | Blown AC fuse in unit              |

Table continues...

| AC OK (green) | DC OK (green) | Service (amber) | Fault (red) | Condition                                  |
|---------------|---------------|-----------------|-------------|--------------------------------------------|
| Off           | On            | Off             | Off         | No AC for less than 15 ms on a single unit |
| blinks        | Off           | Off             | Off         | AC present but not within limits           |
| Off           | Off           | Off             | Off         | AC not present                             |
| On            | Off           | Off             | On          | Boost stage failure                        |
| On            | Off           | Off             | On          | Over voltage latched shutdown              |
| On            | On            | Off             | On          | Non-catastrophic internal failure          |
| On            | Off           | Off             | Off         | Standby                                    |

The 9080CP module also provides LEDs for the power supplies. Software on the 9080CP module automatically determines whether you have installed the 9080CP module in the Virtual Services Platform 9010 chassis or the Virtual Services Platform 9012 chassis. You do not have to update the configuration.

The 9080CP module provides six LEDs for power supplies. The Virtual Services Platform 9010 chassis can use a maximum of eight power supplies. On the 9080CP module installed in a Virtual Services Platform 9010 chassis, the LED for Auxiliary module 1 corresponds to power supply 7, and the LED for Auxiliary module 2 corresponds to power supply 8.

For more information about the LEDs on the 9080CP module, see *Installing Modules in Avaya Virtual Services Platform 9000*, NN46250-301.

### Chassis and power supply compatibility

The following table indicates the compatibility between chassis and AC power supply models.

Table 2: Chassis and AC power supply compatibility

| Power supply | VSP 9010AC chassis | VSP 9012 chassis |
|--------------|--------------------|------------------|
| 9006AC       | Supported          | Supported        |

# Chapter 4: AC power supply installation for the VSP 9010 AC chassis

This chapter describes the procedures to install AC power supplies in the Avaya Virtual Services Platform 9010 AC chassis. The Virtual Services Platform 9010 AC chassis provides eight slots for power supplies.

You need qualified service personnel to install and replace Virtual Services Platform 9000 components.

### Before you begin

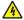

### **⚠** Voltage:

### Risk of injury by electric shock

Before working on this equipment, be aware of proper safety practices and the hazards involved with electrical circuits. Use only power cords that have a grounding path. Ensure the switch is properly grounded before powering on the unit.

#### About this task

For information about the minimum software version required to support the hardware, see *Release* Notes for Avaya Virtual Services Platform 9000, NN46250-401.

### **Important:**

Avaya recommends that you install each power supply on its own dedicated branch circuit for electrical installation reasons.

The following table lists the estimated time to install an AC power supply for the Virtual Services Platform 9010 AC. The installation time depends on the number of power supplies you are installing.

### Table 3: Estimated time

| Task                           | Estimated Time     |
|--------------------------------|--------------------|
| Removing the air inlet cover   | Less than 1 minute |
| Installing the AC power supply | 1 minute           |

The Virtual Services Platform 9010 chassis ships with no installed power supplies. In the front of the chassis, power supply slots are numbered increasing from left to right, with 1, 2, 3, and 4 on the first row, and then 5, 6, 7, and 8 on the second row. Install the first power supply in the top-left slot.

The individual on and off power switches and inlet connectors at the back of the Virtual Services Platform 9010 AC chassis are numbered decreasing from left to right, with 4, 3, 2, and 1 on the first row, and then 8, 7, 6, and 5 on the second row.

### Related links

Removing the air inlet cover on page 14 Installing the power supply on page 15 Removing the power supply on page 18

### Removing the air inlet cover

Before you can install or remove a power supply or cooling module, you must remove the air inlet cover from the chassis.

### **Procedure**

- 1. Grasp the cover on each side.
- 2. Lift the cover up and away from the chassis.

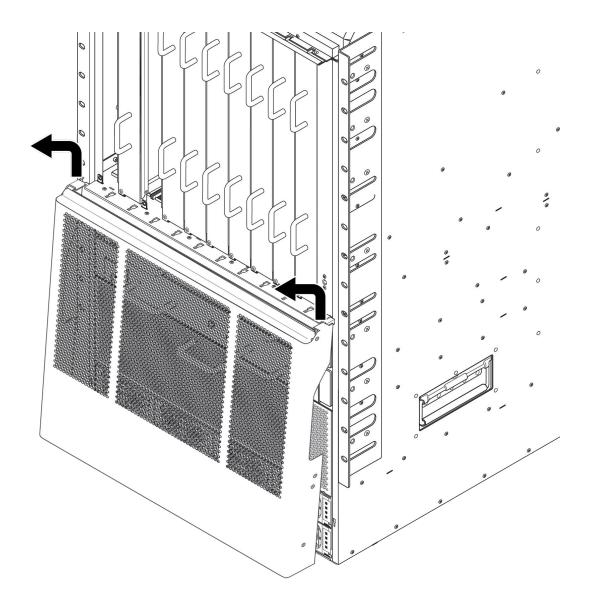

### **Related links**

AC power supply installation for the VSP 9010 AC chassis on page 13

### Installing the power supply

Install the power supply to provide a power source to the system and components.

### Before you begin

- Remove the air inlet cover.
- Remove the existing power supply or power supply filler panel.

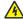

### **Noltage:**

### Risk of injury from electric shock

Before working on this equipment, be aware of proper safety practices and the hazards involved with electrical circuits. Use only power cords that have a grounding path. Ensure the switch is properly grounded before powering on the unit.

### Caution:

If you must reinsert a power supply, ensure that the power supply fans stop spinning. When the fans stop spinning, the power supply is discharged and ready to be reinserted.

### About this task

You can only install the power supply one way. The power supplies are blocked to prevent accidental upsidedown installation. If you meet resistance, you may have the module upsidedown.

### **Procedure**

1. Use two hands to slide the power supply into the slot until the action lever clicks.

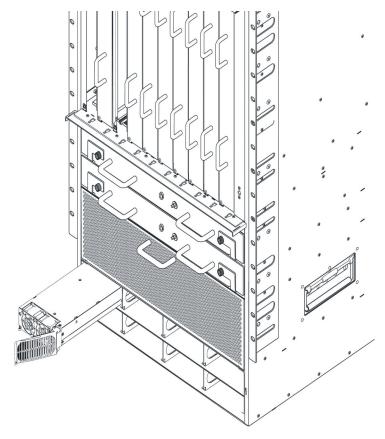

2. Rotate the action lever closed to seat the power supply and engage the retaining clip.

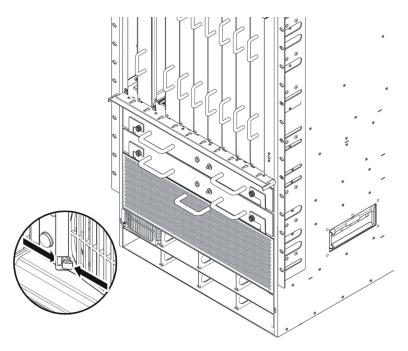

3. At the back of the chassis, connect an AC power cord from the AC power inlet to a power outlet.

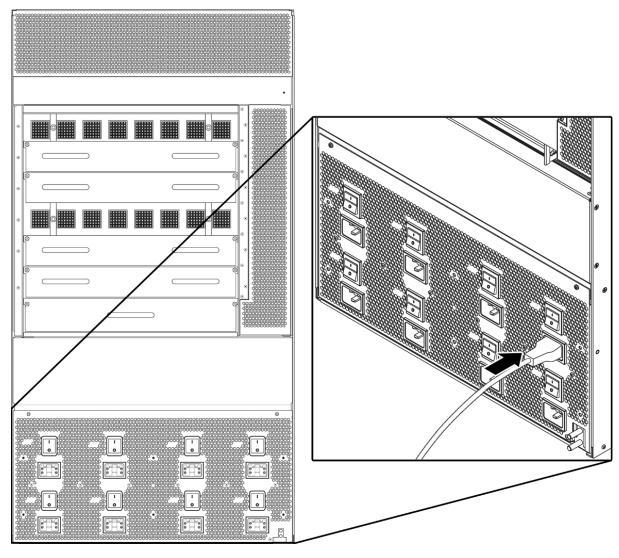

4. Replace the air inlet cover.

### **Related links**

AC power supply installation for the VSP 9010 AC chassis on page 13

### Removing the power supply

Remove a power supply to replace it with a new power supply. After you remove a power supply, the LED on the power supply turns off, and the chassis automatically redistributes the load to the remaining power supplies.

### Before you begin

· Remove the air inlet cover.

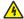

### **Noltage:**

### Risk of injury from electric shock

Before working on this equipment, be aware of proper safety practices and the hazards involved with electrical circuits. Use only power cords that have a grounding path. Ensure the switch is properly grounded before powering on the unit.

### About this task

When you remove a power supply, turn off power to a power supply, or remove the power cord that connects to a power supply, you must wait 15 seconds before you return power to that power supply. The power supply must fully power down before it can initialize again.

If you remove a power supply and do not have a replacement power supply, you must install a filler panel in the empty power supply slot. If you do not have a replacement power supply or filler panel. leave the original supply in place. Do not operate the Virtual Services Platform 9010 chassis with empty power supply slots.

### **Procedure**

- 1. Turn off the power supply switch at the back of the chassis.
- 2. Press the retaining clip to release the action lever.

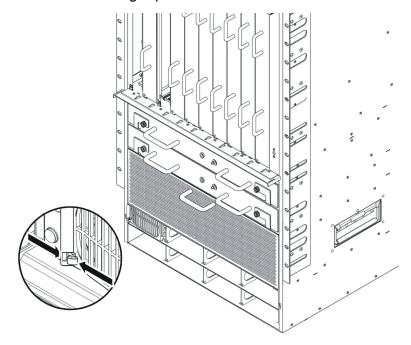

- 3. Rotate the action lever open to unseat the power supply, moving it slightly forward.
- 4. Use both hands to pull the power supply from the chassis.
- 5. Install a new power supply or power supply filler panel in the empty slot.
- 6. Replace the air inlet cover.

### Related links

AC power supply installation for the VSP 9010 AC chassis on page 13

# Chapter 5: AC power supply installation for the VSP 9012 chassis

This chapter describes the procedures to install AC power supplies in the Avaya Virtual Services Platform 9012 chassis. The Virtual Services Platform 9012 chassis provides six slots for power supplies.

#### About this task

 You need qualified service personnel to install and replace Virtual Services Platform 9000 components.

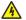

### ⚠ Voltage:

### Risk of injury by electric shock

Before working on this equipment, be aware of proper safety practices and the hazards involved with electrical circuits. Use only power cords that have a grounding path. Ensure the switch is properly grounded before powering on the unit.

For information about the minimum software version required to support the hardware, see *Release* Notes for Avaya Virtual Services Platform 9000, NN46250-401.

### Important:

Avaya recommends that you install each power supply on its own dedicated branch circuit for electrical installation reasons.

The following table lists the estimated time to install an AC power supply for the Virtual Services Platform 9012 chassis. The installation time depends on the number of power supplies you install.

Table 4: Estimated time

| Task                           | Estimated Time |
|--------------------------------|----------------|
| Removing the logo plate        | 1 minute       |
| Installing the AC power supply | 1 minute       |

The Virtual Services Platform 9012 chassis ships with no installed power supplies. In the front of the chassis, power supply slots are numbered increasing from left to right, with 1, 2, and 3 on the first row, and then 4, 5, and 6 on the second row. Install the first power supply in the top-left slot.

The individual on and off AC power switches and AC IEC60320 inlet connectors at the back of the Virtual Services Platform 9012 chassis are numbered decreasing from left to right, with 3, 2, and 1 on the first row, and then 6, 5, and 4, on the second row.

### Removing the logo plate

Remove the logo plate to access the power supply in a slot.

### **Procedure**

1. Use a Phillips screwdriver to loosen the four captive screws, which secure the plate to the chassis, until the plate disengages.

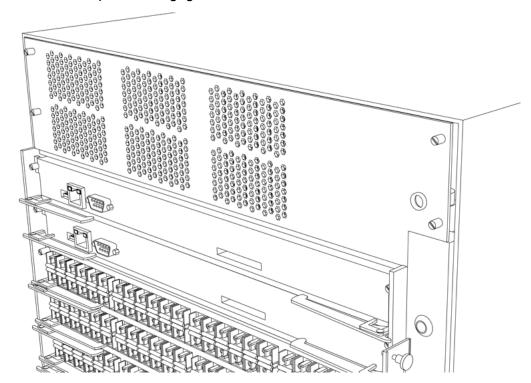

2. Pull the plate from the chassis.

### Installing the AC power supply

Install the AC power supply to provide a power source to the system and components.

### Before you begin

• Remove the logo plate, if required. Save the logo plate in case you need to operate the Virtual Services Platform 9012 chassis with a power supply removed.

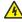

### 🔼 Voltage:

### Risk of injury from electric shock

Before working on this equipment, be aware of proper safety practices and the hazards involved with electrical circuits. Use only power cords that have a grounding path. Ensure the switch is properly grounded before powering on the unit.

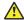

### **Caution:**

If you must reinsert a power supply, ensure that the power supply fans stop spinning. When the fans stop spinning, the AC power supply is discharged and ready to be reinserted.

### **Procedure**

1. Loosen the 4 captive screws to remove the logo plate.

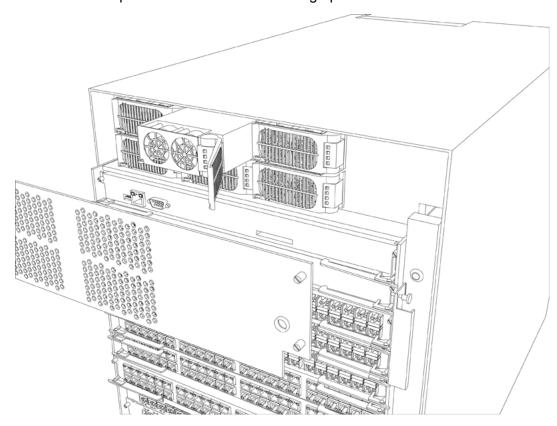

- 2. Push the power supply firmly into the slot until the action lever clicks.
- 3. Close the action lever on the power supply grill to lock the power supply in place.
- 4. Replace the logo plate and tighten the 4 captive screws.
- 5. Connect a power cord from the power inlet to an AC power outlet.

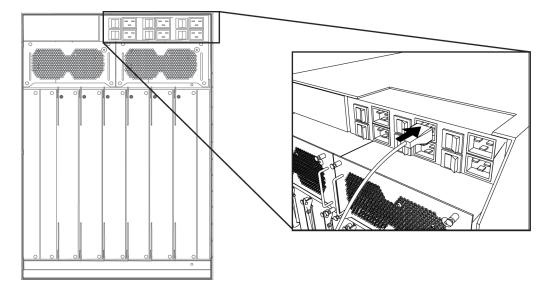

### **!** Important:

Avaya recommends that you install each power supply on its own dedicated branch circuit for electrical installation reasons.

6. Turn on the power switch on the back of the chassis.

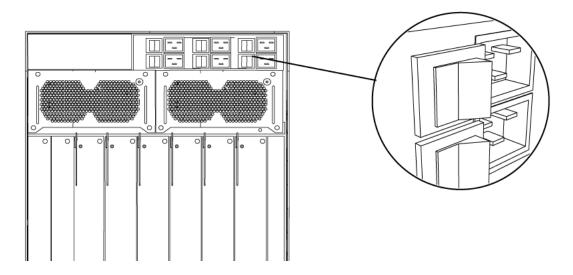

### Removing the AC power supply

Remove a power supply to replace it with a new power supply. After you remove a power supply, the LED on the power supply turns off, and the Virtual Service Platform 9012 chassis automatically redistributes the load to the remaining power supplies.

### Before you begin

· Remove the logo plate.

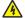

### **Noltage:**

### Risk of injury from electric shock

Before working on this equipment, be aware of proper safety practices and the hazards involved with electrical circuits. Use only power cords that have a grounding path. Ensure the switch is properly grounded before powering on the unit.

### **Procedure**

- 1. Turn off the power supply switch on the back of the chassis.
- 2. Disconnect the power cord from the power outlet and from the power supply.

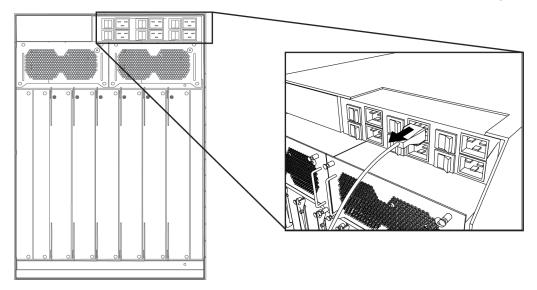

- 3. Press the retaining clip to release the action lever.
- 4. Rotate the action lever open to unseat the power supply, moving it slightly forward.
- 5. Use both hands to pull the power supply from the chassis.

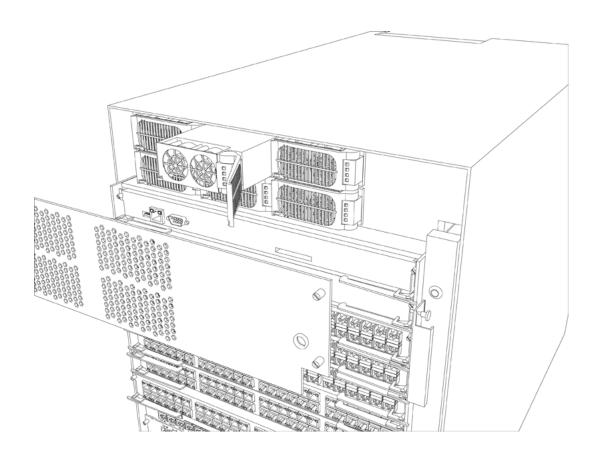

# **Chapter 6: Electrical specifications**

This chapter lists the electrical specifications and provides power ratings for the AC power supplies.

### 9006AC specifications

This section provides the input and output power specifications for the 9006AC power supply.

### **AC** input power specifications

The following table describes the technical specifications for AC input power for the 9006AC power supply.

**Table 5: Input power specifications** 

| Specification at input voltage 90-140 VAC | Specification at input voltage 185-275 VAC                                                                                                 |
|-------------------------------------------|----------------------------------------------------------------------------------------------------|
| 13.3 A (100 VAC) - 11.2 A (120 VAC)       | 11.8 A (200 VAC) – 9.9 A (240 VAC)                                                                                                    |
| 47–63 Hz                                  | 47–63 Hz                                                                                                    |
| 1445 VA                                   | 2325 VA                                                                                                    |
| 85% minimum, 90% typical                  | 88% minimum, 93% typical                                                                                                    |
| 1,416 W                                   | 2,277 W                                                                                                    |
| 724 British Thermal Unit (BTU)/<br>hour   | 933 BTU/hour                                                                                                    |
| 25 ms                                     | 20 ms                                                                                                    |
|                                           | 90-140 VAC  13.3 A (100 VAC) - 11.2 A (120 VAC)  47–63 Hz  1445 VA  85% minimum, 90% typical  1,416 W  724 British Thermal Unit (BTU)/hour |

Note 1: Measurement starts at zero crossing of the AC voltage. Measurement made at full load and voltage is allowed to decay to 44 VDC.

### DC output power specifications

The following table describes the technical specifications for the DC output power for the 9006AC power supply.

**Table 6: Output power specifications** 

| Parameter                                | Specification at input voltage 90–140 VAC | Specification at input voltage 185–275 VAC |
|------------------------------------------|-------------------------------------------|--------------------------------------------|
| Maximum main output power                | 1,200 W                                   | 2,000 W                                    |
| Maximum main output current              | 22 A                                      | 37 A                                       |
| Auxiliary output voltage / power         | 5 VDC / 3.75 W                            | 5 VDC / 3.75 W                             |
| Output voltage set-point                 | 54 VDC                                    | 54 VDC                                     |
| Mean time between failures (See note 1.) | 400,000 hours                             | 400,000 hours                              |
| Note 1: Per telcordia SR-332, 25 C, fu   | ıll load, method 1, case III              |                                            |

# **Chapter 7: Power cord specifications**

Power cords are included with the AC power supplies.

The following table lists specifications for international power cords for the AC power supply.

### **!** Important:

If you use the NEMA5-20 male plug power cord AA0020076-E6, which is rated for lower input voltage conditions, the power supply output power is limited to 1140 watts (W).

Table 7: International power cord specifications for the AC power supplies

| Avaya order number | Country Plug/Receptacle description | Specifications                     | Typical plug |
|--------------------|-------------------------------------|------------------------------------|--------------|
| AA0020076-E6       | North America:                      | 125 VAC/20 A 12 AWG                |              |
|                    | NEMA5-20 male plug                  | length: 2.5 m                      | 11093FA      |
| AA0020077-E6       | North America:                      | 250 VAC/15 A 14 AWG                |              |
|                    | NEMA6-15 male plug                  | length: 2.5 m                      | 11094FA      |
| AA0020083-E6       | North America:                      | 250 VAC/20 A 12 AWG length: 8.2 ft |              |
|                    | NEMA6-20 twist-lock male plug       | iong o.z it                        | 11191FA      |
| AA0020087-E6       | North America:                      | 250 VAC/15 A 14 AWG                |              |
|                    | NEMAL6-15 twist-lock male plug      | length: 8.2 ft.                    | 11191FA      |
| AA0020082-E6       | International:                      | 230 VAC/16 A 1.5 mm <sup>2</sup>   |              |
|                    | IEC60309 male plug                  | length: 2.5 m                      |              |
|                    |                                     |                                    | 11098FA      |

Table continues...

| Avaya order number | Country Plug/Receptacle description | Specifications                                 | Typical plug |
|--------------------|-------------------------------------|------------------------------------------------|--------------|
| AA0020078-E6       | Continental Europe:                 | 250 VAC/16 A 1.5 mm <sup>2</sup> length: 2.5 m |              |
|                    | CEE7/7 male plug                    |                                                | 228FA        |
| AA0020079-E6       | Italy:                              | 250 VAC/16 A 1.5 mm <sup>2</sup> length: 2.5 m |              |
|                    | CEI 23-50 S17 male plug             | .o.,g                                          | 11095FA      |
| AA0020080-E6       | Israel:                             | 250 VAC/16 A 1.5 mm <sup>2</sup>               |              |
|                    | SI-32 male plug                     | length: 2.5 m                                  | 11096FA      |
| AA0020081-E6       | India/South Africa:                 | 250 VAC/15 A 1.5 mm <sup>2</sup> length: 2.5 m |              |
|                    | BS-546 male plug                    | lengui. 2.3 m                                  | 11097FA      |
| AA0020084-E6       | Australia:                          | 250 VAC/15 A 1.5 mm <sup>2</sup>               |              |
|                    | AS/NZ5 3112 male plug               | length: 2.5 m                                  | 11229FA      |
| AA0020085-E6       | United Kingdom and Ireland:         | 250 VAC/13 A 1.5 mm <sup>2</sup> length: 2.5 m |              |
|                    | • BS 1362                           | C                                              | 11230FA      |
| AA0020086-E6       | Greater China:                      | 250 VAC/16 A 1.5 mm <sup>2</sup> length: 2.5 m |              |
|                    | • GB 11918-89                       | iongai. 2.5 m                                  |              |
|                    |                                     |                                                | 11229FAnew   |

# **Chapter 8: Translations of safety messages**

This chapter describes the translations of safety messages which you need to be aware of while executing the installation of AC power supply.

### Class A electromagnetic interference warning statement

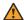

### Warning:

### Risk of electromagnetic interference

This device is a Class A product. Operation of this equipment in a residential area is likely to cause harmful interference, in which case users are required to take appropriate measures necessary to correct the interference at their own expense.

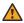

### **Marning:**

#### **AVERTISSEMENT**

Le périphérique est un produit de Classe A. Le fonctionnement de cet équipement dans une zone résidentielle risque de causer des interférences nuisibles, auquel cas l'utilisateur devra v remédier à ses propres frais.

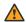

### **Marning:**

### **WARNUNG**

Dies ist ein Gerät der Klasse A. Bei Einsatz des Geräts in Wohngebieten kann es Störungen des Radio- und Fernsehempfangs verursachen. In diesem Fall muss der Benutzer alle notwendigen Maßnahmen ergreifen, die möglicherweise nötig sind, um die Störungen auf eigene Rechnung zu beheben.

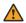

### **Marning:**

#### **ADVERTENCIA**

Este es un producto clase A. El uso de este equipo en áreas residenciales puede causar interferencias nocivas, en cuyo caso, se requerirá que los usuarios tomen cualquier medida necesaria para corregir la interferencia por cuenta propia.

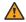

### **Marning:**

#### **AVISO**

Este dispositivo é um produto Classe A. Operar este equipamento em uma área residencial provavelmente causará interferência prejudicial; neste caso, espera-se que os usuários tomem as medidas necessárias para corrigir a interferência por sua própria conta.

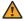

### Warning:

#### **AVVISO**

Questo dispositivo è un prodotto di Classe A. Il funzionamento di guesto apparecchio in aree residenziali potrebbe causare interferenze dannose, nel cui caso agli utenti verrà richiesto di adottare tutte le misure necessarie per porre rimedio alle interferenze a proprie spese.

### Electrostatic discharge caution statement

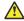

### Electrostatic alert:

#### **ELECTROSTATIC ALERT**

ESD can damage electronic circuits. Do not touch electronic hardware unless you wear a grounding wrist strap or other static-dissipating device.

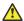

### Electrostatic alert:

### **ELEKTROSTATIKWARNUNG**

Elektronische Schaltkreise können durch elektrostatische Entladung beschädigt werden. Berühren Sie elektronische Hardware nur, wenn Sie ein Erdungsarmband oder ein anderes Statik ableitendes Medium tragen.

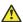

### Electrostatic alert:

#### ALERTA DE ELECTROESTÁTICA

Una descarga electroestática puede dañar los circuitos eléctrónicos. No toque el hardware electrónico a no ser que utilicé una muñequera antiestática u otro dispositivo disipador de estática.

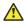

### Electrostatic alert:

### ALERTA CONCERNANT LES DÉCHARGES ÉLECTROSTATIQUES

Une décharge électrostatique (DES) peut endommager les circuits électroniques. Ne touchez pas le matériel électronique, à moins de mettre à votre poignet une bande de mise à la masse ou autre dispositif dissipant l'électricité statique.

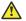

### Electrostatic alert:

### ALERTA DE ELETROSTÁTICA

ESD pode danificar circuitos eletrônicos. Não toque em equipamentos eletrônicos a menos que esteja utilizando pulseira de aterramento ou outro dispositivo para dissipação de energia estática.

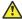

### Electrostatic alert:

#### **AVVISO ELETTROSTATICO**

Le scariche elettrostatiche (ESD) possono danneggiare i circuiti elettronici. Non toccare i componenti elettronici senza aver prima indossato un braccialetto antistatico o un altro dispositivo in grado di dissipare l'energia statica.

### **Electric shock danger statement**

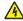

### **Noltage:**

### Risk of injury by electric shock

Before working on this equipment, be aware of proper safety practices and the hazards involved with electrical circuits. Use only power cords that have a grounding path. Ensure the switch is properly grounded before powering on the unit.

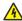

### **Noltage:**

#### **DANGER**

Risques de blessure par choc électrique

Avant de manipuler cet équipement, vous devez prendre connaissance des pratiques de sécurité appropriées et des risques associés aux circuits électriques. Utilisez uniquement des cordons d'alimentation possédant un conducteur de terre. Assurez-vous que le commutateur est correctement relié à la terre avant de mettre l'unité sous tension.

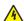

### ✓ Voltage:

#### **GEFAHR**

Verletzungsrisiko durch Stromschlag

Informieren Sie sich über entsprechende Sicherheitsmaßnahmen und die mit Stromkreisen verbundenen Gefahren, bevor Sie mit diesem Gerät arbeiten. Verwenden Sie nur Netzkabel mit Erdungspfad. Stellen Sie sicher, dass der Schalter ordnungsgemäß geerdet ist, bevor Sie das Gerät einschalten.

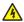

### Voltage:

### **PELIGRO**

Riesgo de lesión por electrocución

Antes de trabajar con este equipo, infórmese acerca de las medidas de seguridad adecuadas y de los peligros relacionados con los circuitos eléctricos. Utilice sólo cables de corriente que tengan puesta a tierra. Asegúrese de que el interruptor tenga puesta a tierra antes de encender la unidad.

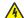

### **A** Voltage:

#### **PERIGO**

Risco de ferimentos por choque elétrico

Antes de começar a trabalhar com o equipamento, esteja ciente das práticas de segurança adequadas e dos perigos inerentes a circuitos elétricos. Use apenas cabos de alimentação que tenham ligação à terra. Certifique-se de que o switch esteja devidamente aterrado antes de ligar o aparelho.

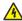

### **Noltage:**

#### **PERICOLO**

Rischio di scosse elettriche

Prima di utilizzare questa apparecchiatura, considerare le appropriate pratiche di sicurezza e i pericoli correlati ai circuiti elettrici. Utilizzare esclusivamente cavi di alimentazione dotati di un percorso per il collegamento a terra. Prima di attivare l'alimentazione dell'unità, accertarsi che l'interruttore sia adequatamente collegato alla messa a terra.

# **Glossary**

cooling module

| (9010CM)                           | Processor, I/O, and Switch Fabric modules in the Virtual Services Platform 9010. Two cooling modules are installed horizontally in the front of the chassis.       |
|------------------------------------|----------------------------------------------------------------------------------------------------|
| Electromagnetic Interference (EMI) | Electromagnetic radiation released from an electronic device that disrupts the operation or performance of another device.                                         |
| Electrostatic<br>Discharge (ESD)   | The discharge of stored static electricity that can damage electronic equipment and impair electrical circuitry that results in complete or intermittent failures. |
| VO li                              |                                                                                                    |

The cooling module is a hot swappable fan tray used to cool the Control

| I/O cooling module<br>(9012FC) | The I/O cooling module is a hot swappable fan tray used to cool the I/O and CP modules in the Virtual Services Platform 9012. |
|--------------------------------|----------------------------------------------------------------------------------------------------|
| light emitting diode           | A semiconductor diode that emits light when a current passes through it.                                                      |

Switch Fabric (SF)

The SF cooling module is a hot swappable fan tray used to cool the Switch cooling module

Fabric (SF) modules in the Virtual Services Platform 9012.

(LED)